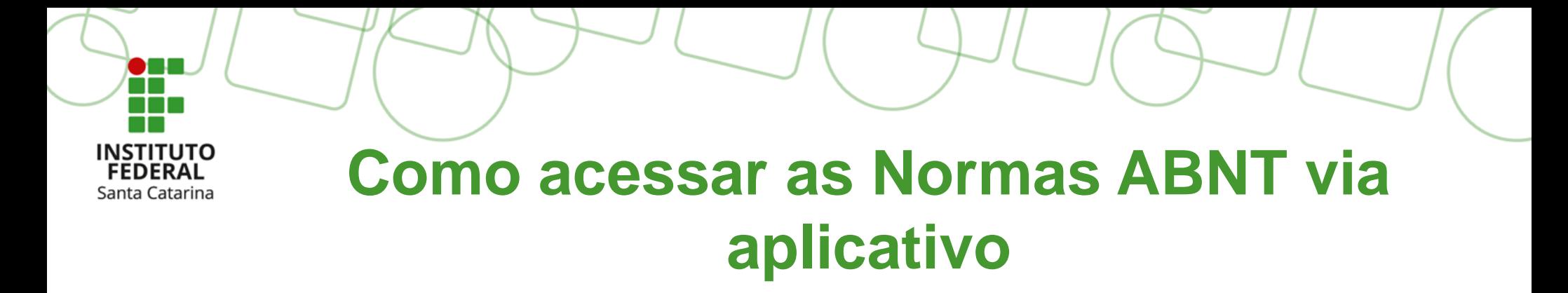

#### **1. Requisitos**

1.1 – Possuir dispositivo móvel compatível com sistemas Android 5.0 ou superior e IOS 12.1 ou superior;

1.2 – Ter acessado ao menos uma vez às [Normas ABNT via plataforma web](https://www.ifsc.edu.br/normas-abnt);

1.3 – Instalar o aplicativo Target GEDWeb no dispositivo móvel através das lojas Play Store ou App Store.

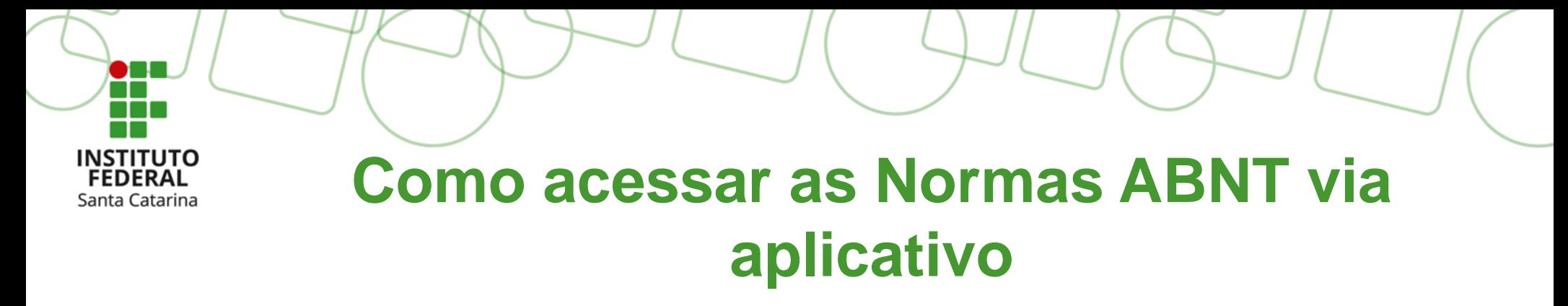

#### **1.2 – Ter acessado ao menos uma vez às Normas ABNT via plataforma web**

Alunos e servidores conseguem acessar diretamente as Normas ABNT se estiverem dentro das dependências físicas do IFSC, por meio de reconhecimento de rede de internet.

**[Acesse as Normas ABNT](https://www.gedweb.com.br/ifsc)**

Para acessos remotos (fora da Rede IFSC) existem três formas:

**[Ativando previamente o VPN IFSC antes de acessar as Normas ABNT](https://dtic.ifsc.edu.br/servicos-de-tic/tutorial-vpn-ifsc/)**

Aluno - acesse a aba 'serviços externos' no **[SIGAA-discentes](https://www.ifsc.edu.br/documents/179683/0/Acessando_as_Normas_ABNT.pdf/f196e6de-83f6-4d76-a867-e04034d2dbb9)**

Servidor - acesse o menu 'normas ABNT' na página principal da **[intranet](https://intranet.ifsc.edu.br/index.php?option=com_content&task=view&id=2758&Itemid=544)**

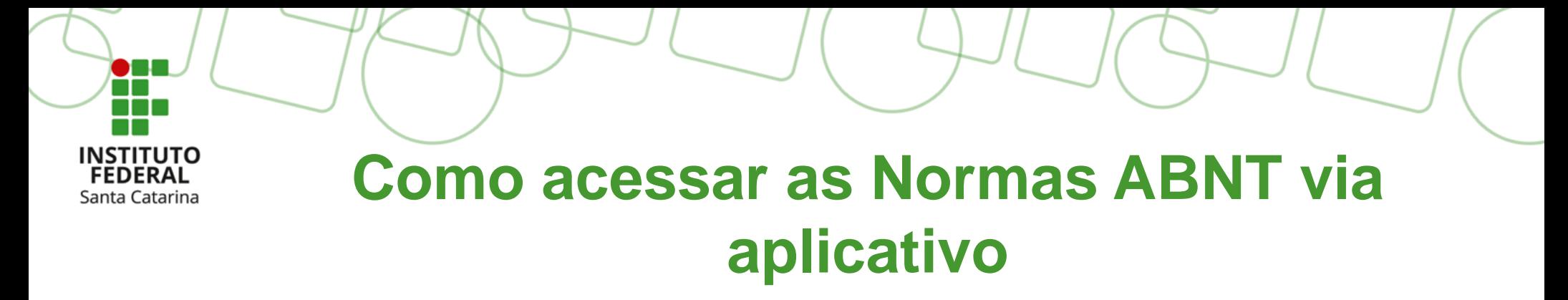

#### **1.2 – Ter acessado ao menos uma vez às Normas ABNT via plataforma web**

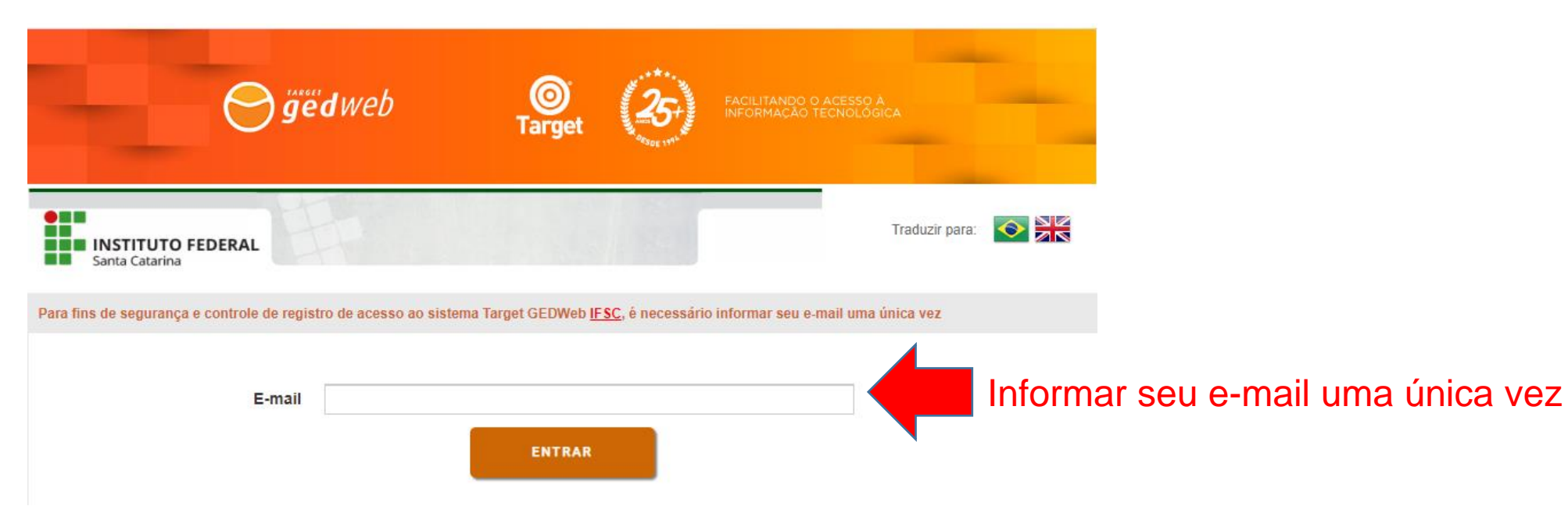

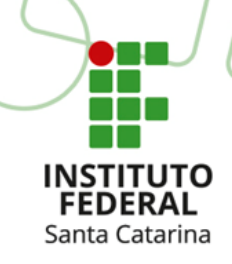

**1.3 – Instalar o aplicativo Target GEDWeb no dispositivo móvel através das lojas Play Store ou App Store**

Busque o aplicativo na sua loja, pesquisando por "**Gedweb normas**".

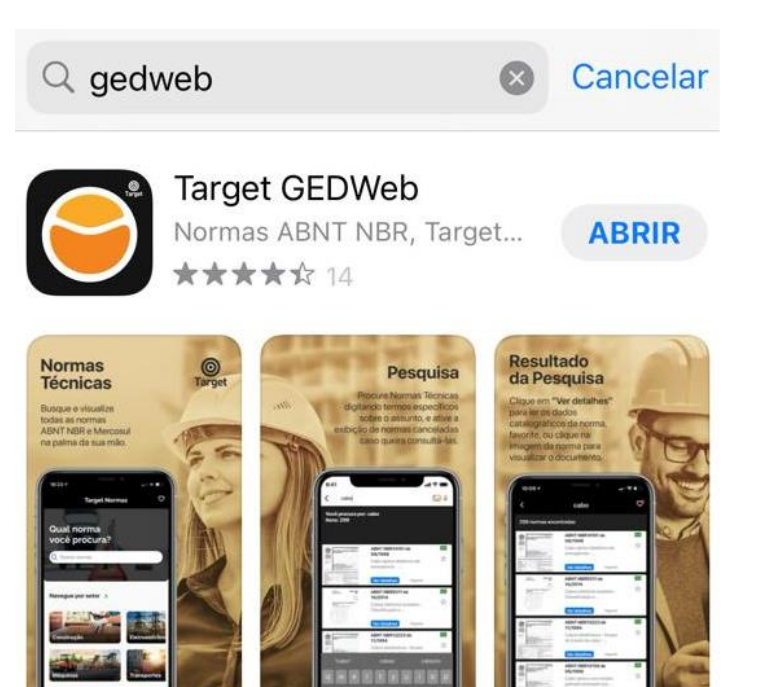

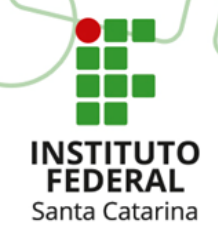

### Acesse o aplicativo Target GEDWeb e clique em **ENTRAR.**

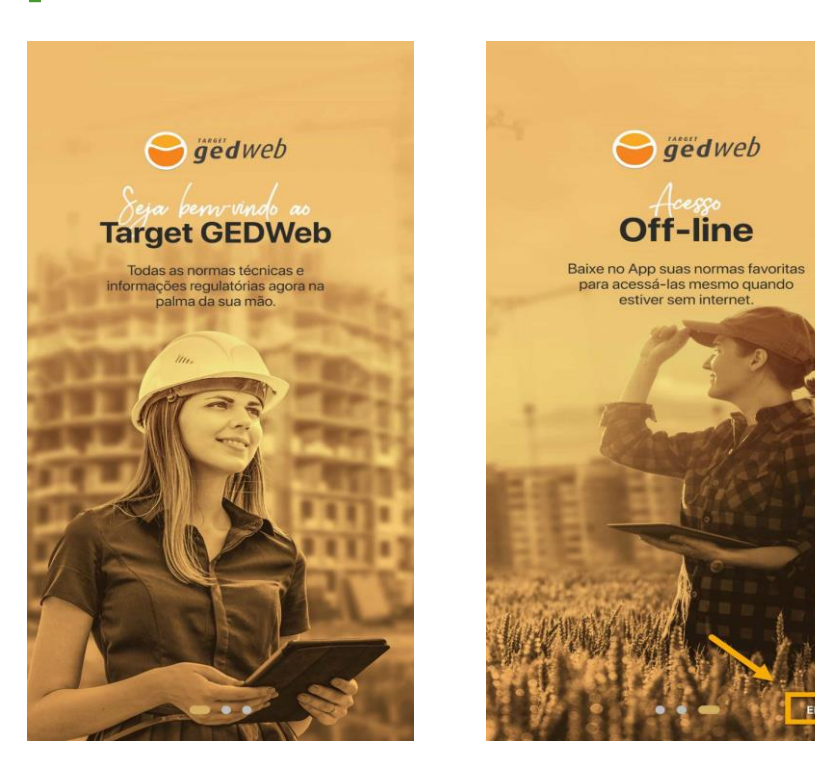

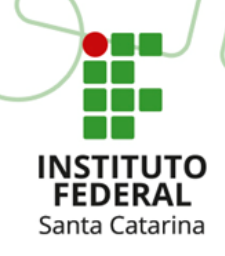

### Informe o mesmo e-mail do passo 1.2 (primeiro acesso à plataforma) e clique em **Continuar.**

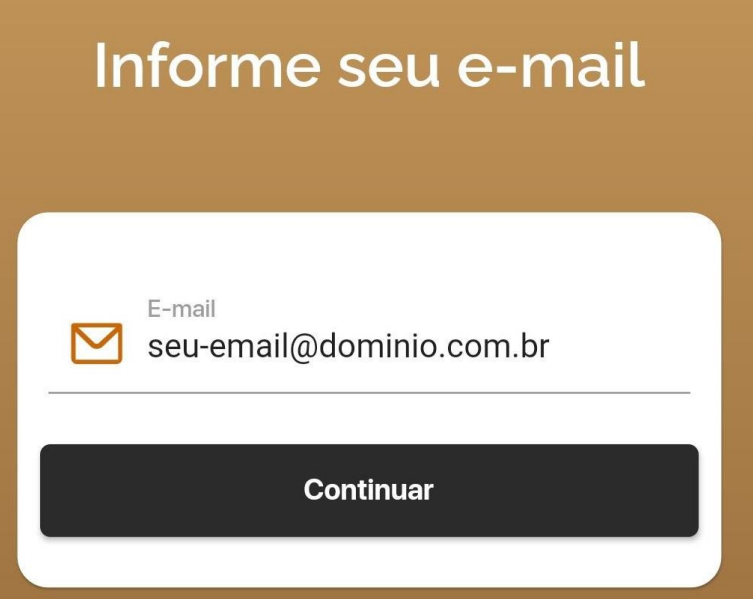

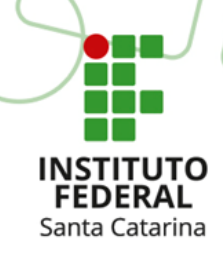

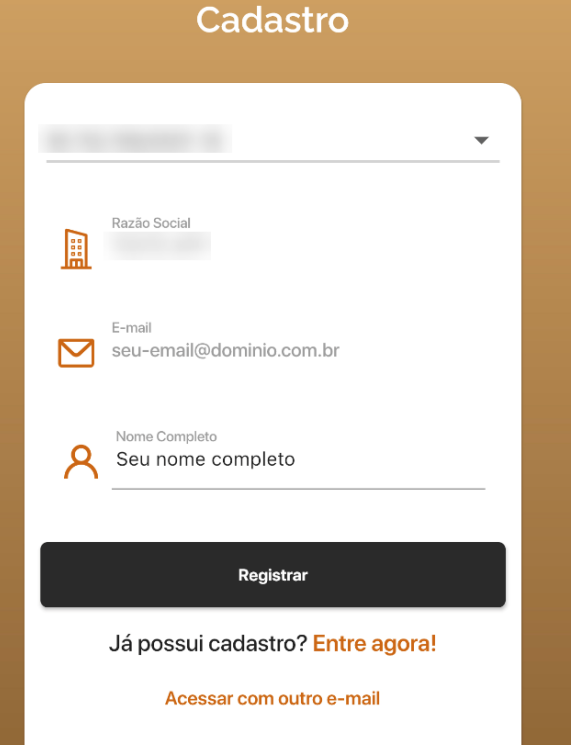

Preencha o seu nome completo e clique em **Registrar.**

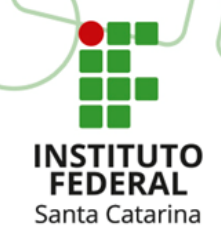

äëdweb

Notificação automática, favor não responder.

Após aprovação do cadastro, você receberá o login de acesso por e-mail.

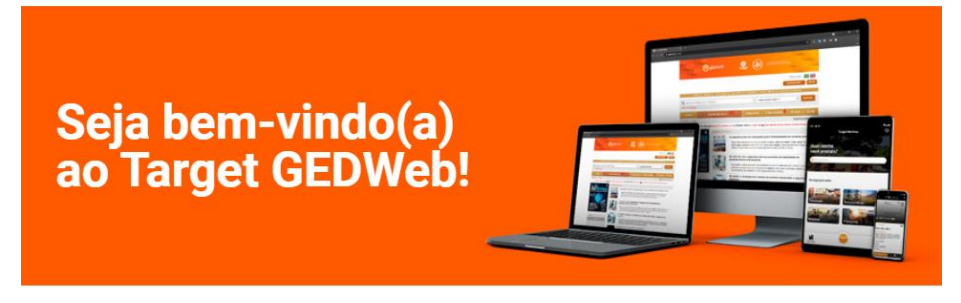

Olá

Agora você pode acessar as normas técnicas e documentos regulatórios da sua organização através da plataforma Target GEDWeb.

Baixe gratuitamente o novo app Target GEDWeb e visualize as normas ABNT NBR NM no seu tablet ou smartphone.

Dados para acesso:

Endereço: www.gedweb.com.br/ E-mail: Senha:

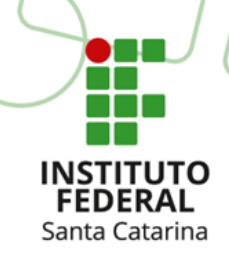

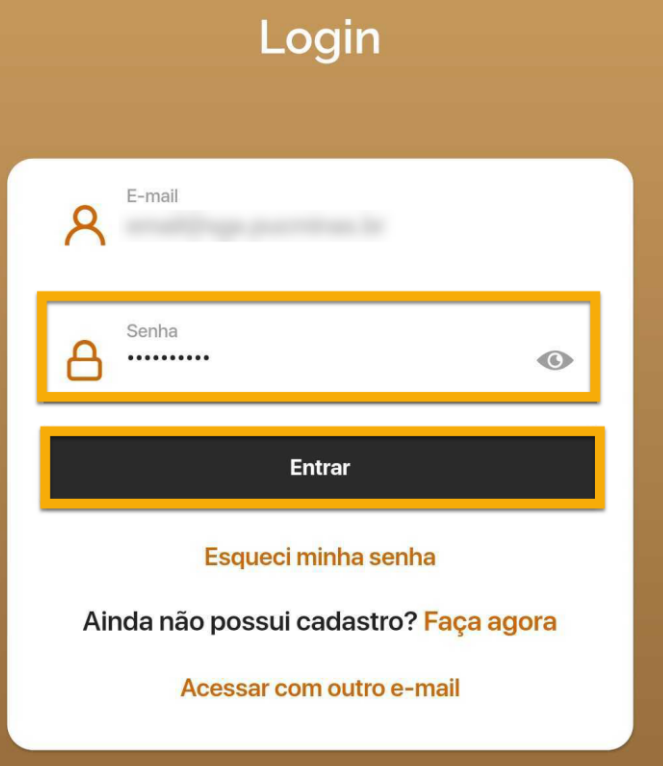

Faça login no aplicativo, utilizando a senha informada no seu e-mail.

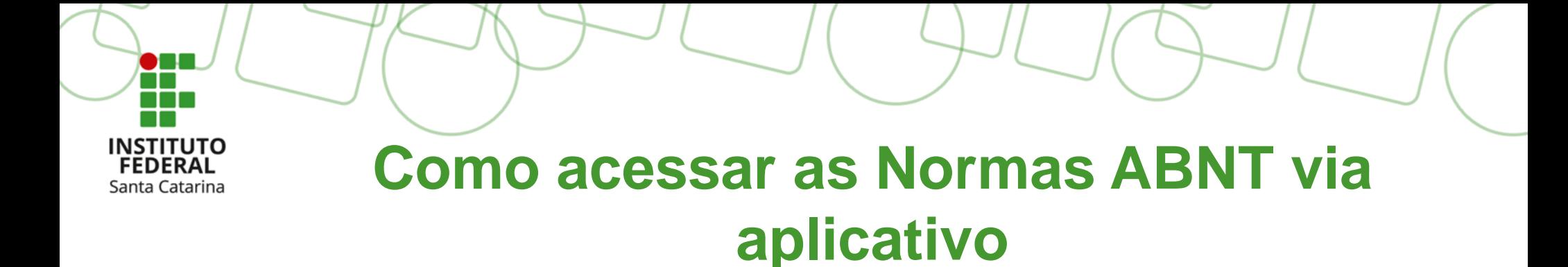

Pronto! Você já pode utilizar o novo app **de acesso às Normas ABNT.**

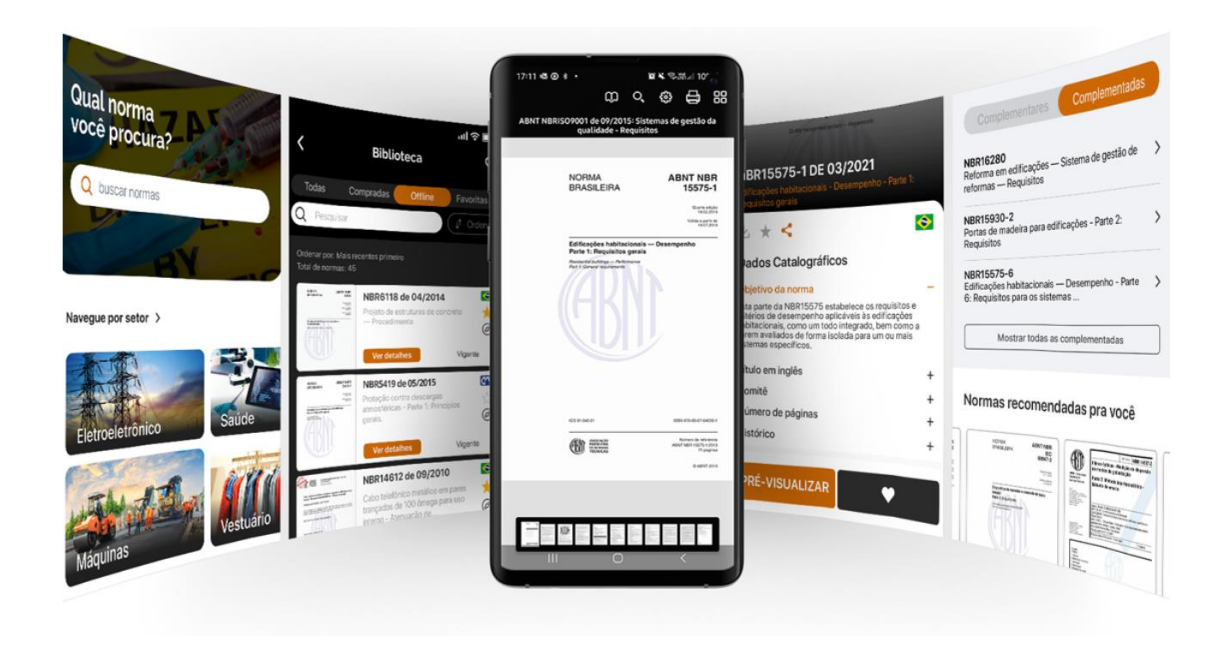